# 中国少数民族语言测试报考须知

#### **一、登陆**

登录我校"特殊类型招生考试管理系统",需要先注册。请考生务必牢记 注册的用户名和密码,因为后续还需多次登陆本系统上传照片、填写高考分数 等。

### **二、报名**

报名平台 "简 ● 首页 > 报名平台 品报名 音乐学院网上报名 舞蹈学院网上报名 - 1 美术学院网上报名 Ţ 高水平运动员网上报名 点等。 ¥ 民族语测试网上报名 ¥

1.注册完毕并登陆后,可点击下图红圈所示按钮进入报名页面。

2.填写报名信息

п

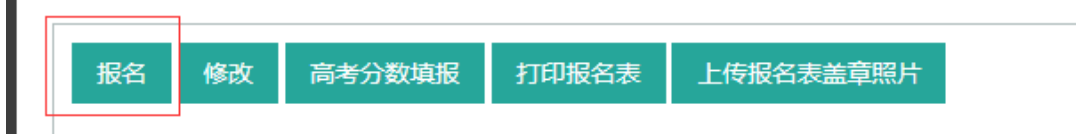

3.点击"报名"按钮进入报名页面如实准确填写各项报名信息。填写完毕 后点击"提交"按钮。

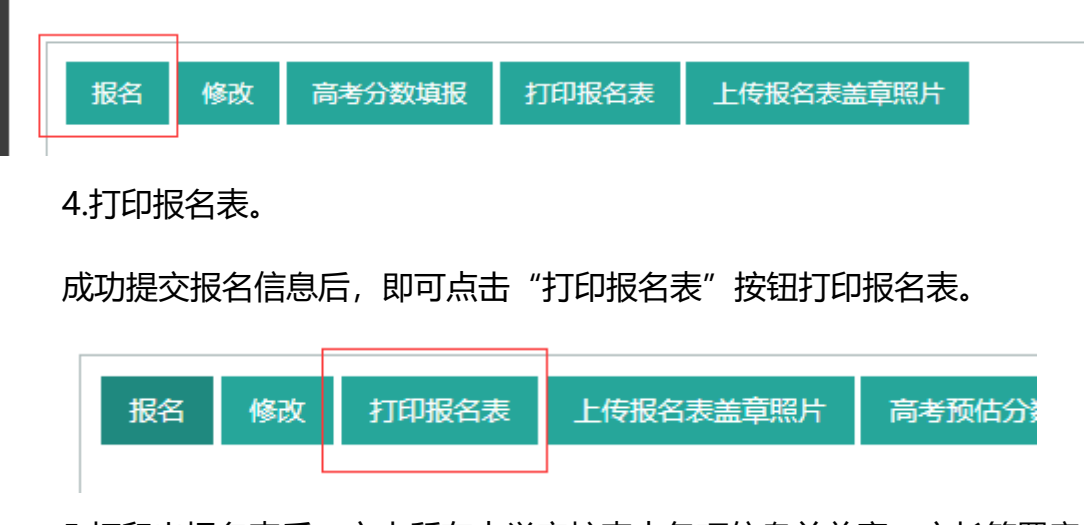

5.打印出报名表后, 交由所在中学审核表中各项信息并盖章, 家长签署意

见。

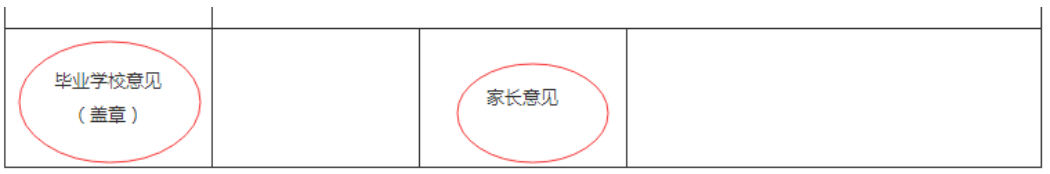

## 6.拍照回传报名表

将学校和家长签署意见后的报名表完整拍照,并上传本系统完成报名。

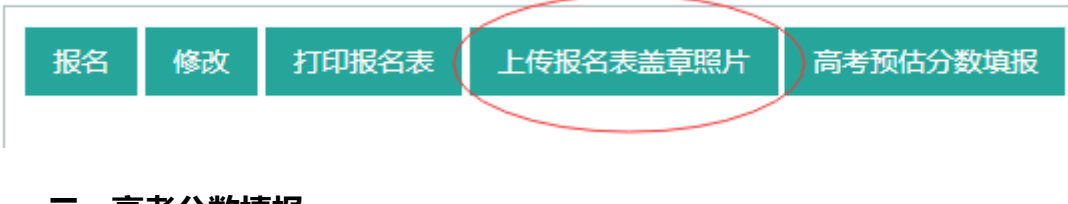

## **三、高考分数填报**

1.回传报名表完成后即可安心参加高考,待高考完毕后,6 月 12 日 17 点 前请再次登陆本系统点击"高考分数填报"按钮,进入分数填写页面填写本人 高考预估分数,并点击保存。逾期未填写者视为放弃参加少数民族语言测试。

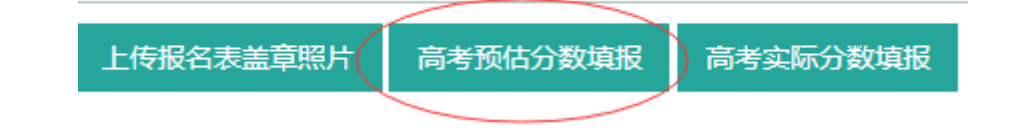

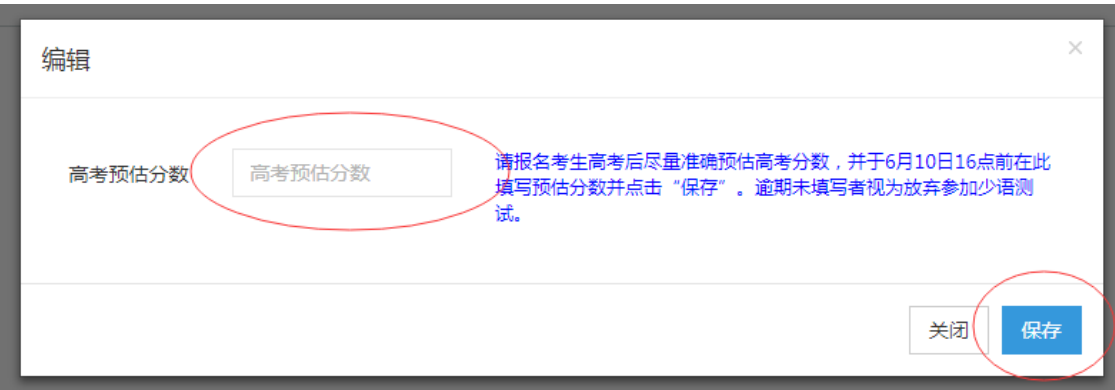

2.按时反馈高考预估成绩的考生将获得参加少数民族语言测试的机会, 测 试以 QQ 视频方式进行,不在本系统操作。测试合格考生须在 6 月 25 日 17 点 前再次登陆本系统按照上述方法填写本人高考实考分数以及政策加分情况。逾 期未填写者视为放弃参加本次测试录取。

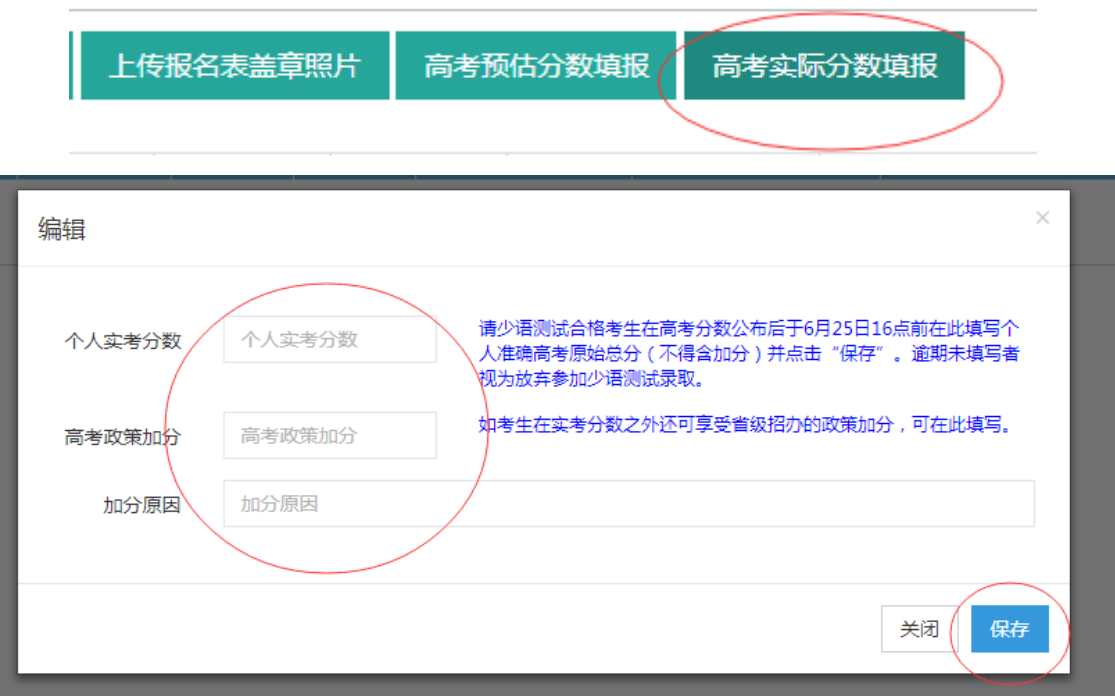

### **四、系统其它按钮**

因为本系统还管理艺术类、高水平运动员等其他考试,故部分按钮与少语 测试无关,例如下图红圈部分,考生可忽略。

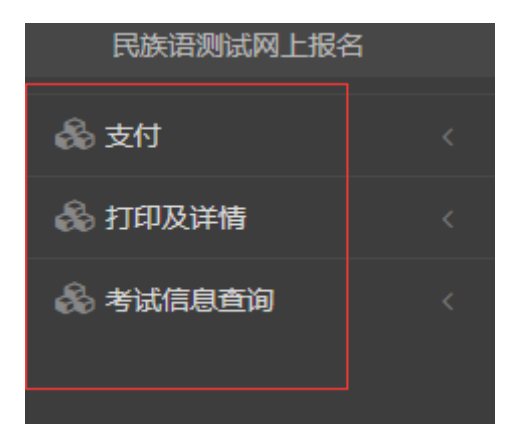

注:本次考试不收取任何费用,考试日程安排、合格名单公示等环节均在 我校招生网([http://zb.muc.edu.cn](http://zb.muc.edu.cn/)) "少数民族语言文字"版块进行。请考 生注意关注。